現在提供されている **Cognex** 製ビジョンソフトウェア **(CVL** および **VisionPro)** とハードウェア **(MVS-8100L/8100M**、**MVS-8501/8504/8504e**、**MVS-8500Le**、**MVS-8601/8602**、**MVS-8602e**、**FireWire IEEE 1394a/b**、および **GigE Vision)** を使用する **PC** のハードウェア条件およびソフトウェア条件に関する情報

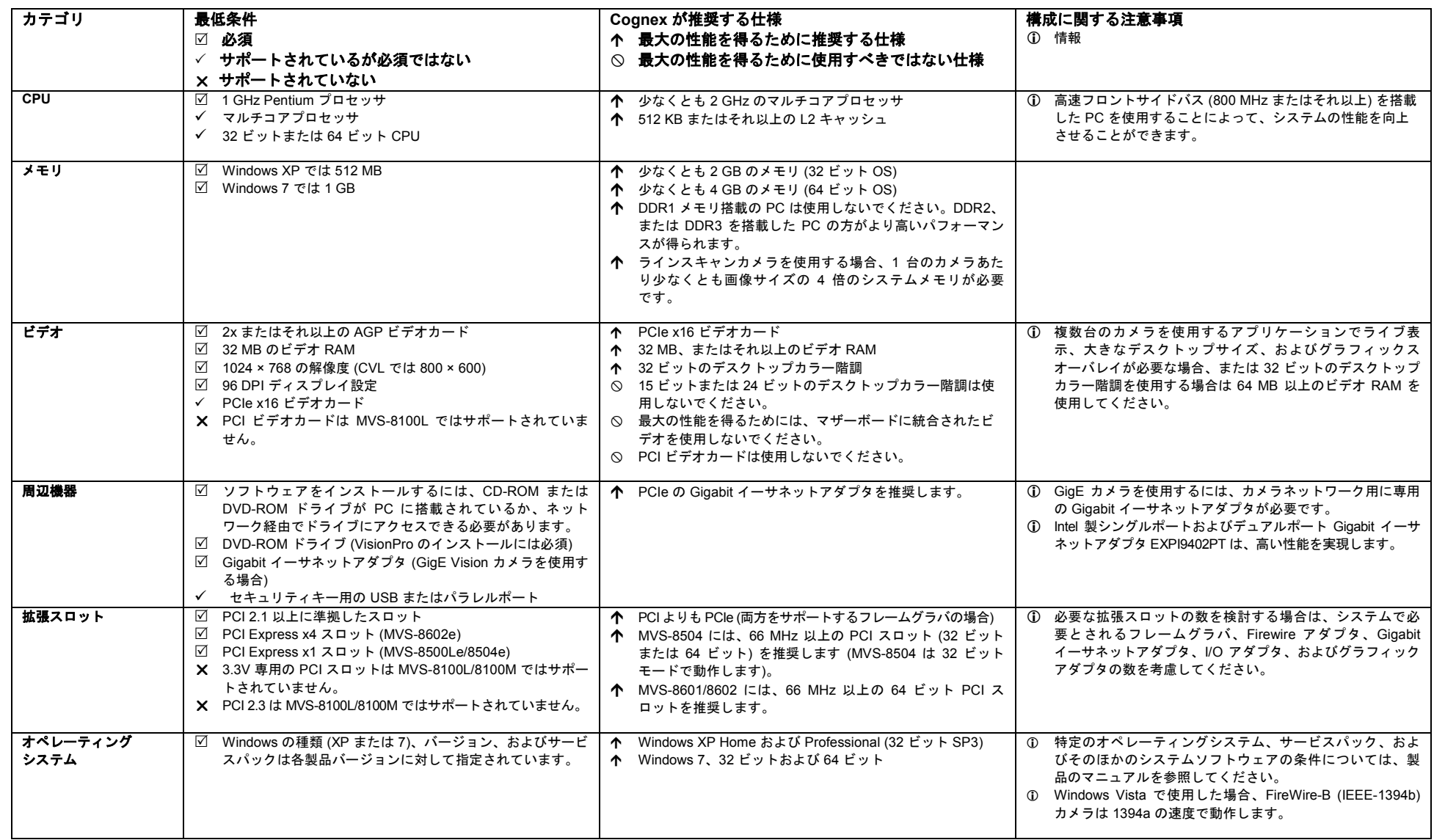

Copyright © Cognex Corporation 2010 All Rights Reserved.Cognex Corporation は、同社が提供していない装置における同社製ソフトウェアの使用または信頼性についていかなる責任も負いません。Cognex Corporation は、本書で記述されているソフトウェアの内容、商品価値、または特定の使用目的に対する責任に関し て、明示または黙示にかかわらずいかなる保証も行いません。本書の内容は、予告なしに変更することがあります。内容の変更について、Cognex Corporation はいかなる責任も負いません。本書あるいは関連ソフトウェアにおける誤りについて、Cognex Corporation はいかなる責任も負いません。COGNEX および Cognex ロゴ、VisionPro、CVL、MVS-8100L、MVS-8100M、MVS-8501、MVS-8504、MVS-8601、MVS-8602 は、Cognex Corporation の商標または登録商標です。そのほかの商標名および商標は、登録の有無にかかわらず、各所有者に帰属します。

# **PCI** スロットタイプ

PCI スロットは、3.3 V PCI カードまたは 5 V PCI カードのいずれかをサポートします。ス ロットのキーによってスロットの電圧が決まります。また、32 ビットの PCI スロットと 64 ビットの PCI スロットがあります。

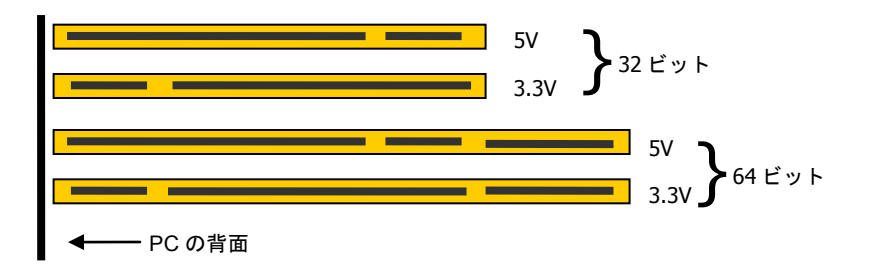

PCI カードは、3.3 V 専用のカード、5 V 専用のカード、およびどちらの電圧でも動作する「ユ ニバーサル」カードがあります。

MVS-8601 や MVS-8602 などの互換性のある 64 ビット PCI カードは、32 ビットまたは 64 ビットのスロットに取り付けることができます。32 ビットのスロットに挿入した場合、それら のカードはスロットの後端に張り出した状態になります。

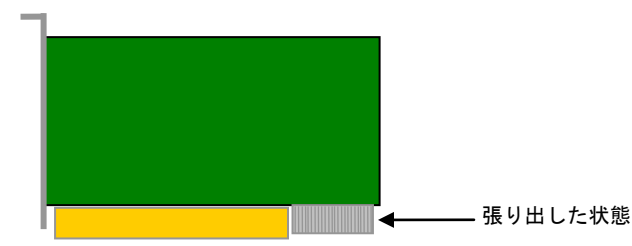

PCI スロットと PCI Express を間違えないように注意してください。PCI Express は、新しい 高速シリアル相互接続アーキテクチャです。PCI カードは、PCI Express スロットに挿入する ことができません。

PCI バスの幅 (32 ビットまたは 64 ビット) と Microsoft Windows オペレーティングシステムの 種類を混同しないでください。

## **PCI Express** スロットタイプ

x1、x4、x8、および x16 サイズの PCI Express スロットがあります。MVS-8602e は、x4、x8、ま たは x16 スロットに挿入できますが、x4 スロットの使用を推奨します。MVS-8500Le および MVS-8504e は x1 カードのため、どの PCI Express スロットでも使用できます。

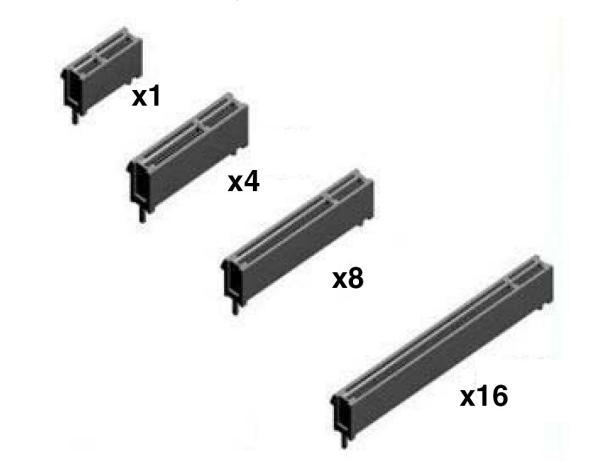

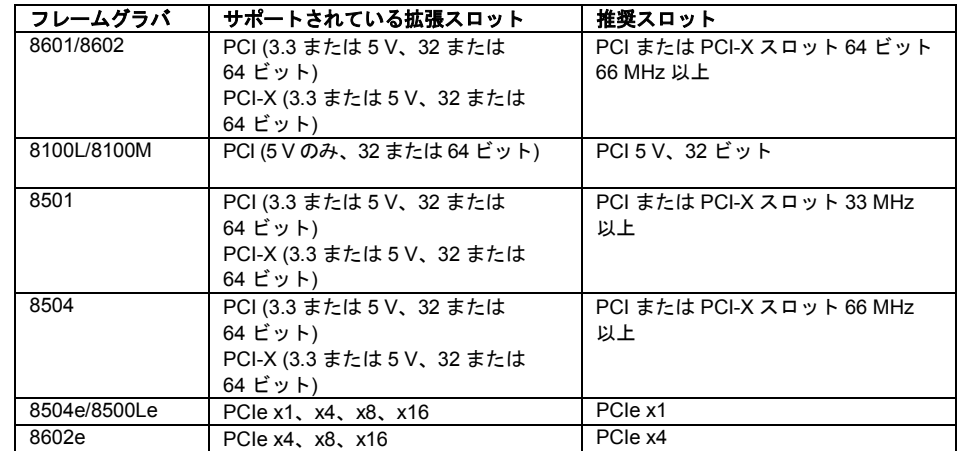

# **PCI 速度**

MVS-8504、MVS-8601、および MVS-8602 は、66 MHz 互換の PCI スロットに挿入し、かつ 33 MHz デバイスが同じ PCI バスセグメントに取り付けられていない場合、66 MHz で動作します。 MVS-8501 は、常に 33 MHz で動作します。また、MVS-8501 と MVS-8504 は、64 ビット PCI ス ロットに取り付けた場合でも、常に 32 ビットモードで動作します。

# システムとソフトウェア構成の最適化

この節では、Cognex 製ビジョンソフトウェアを実行する PC で推奨されるシステム構成設定 を説明します。

## アンチウィルスソフトウェアの無効化

自動スキャン、リアルタイムスキャン、または脅威の検出を実行しないように、システムで使 用しているアンチウィルスソフトウェアを設定します。ウィルスの定期スキャンを有効化して いる場合は、必ず、ビジョンアプリケーションが実行されていないときにのみ実行されるよう に設定してください。

## リモートアクセスソフトウェアの無効化

SMS、pcAnywhere、リモートアシスタンス、リモートデスクトップアクセスなどのリモート システム管理ソフトウェアを無効化します。

## 電源管理およびスクリーンセーバの無効化

電源管理に関する Windows のデフォルト設定では、システムが電源電圧低下またはスリープ 状態になったり、そこから復帰したりしたときに、一貫した結果が得られなかったり、予期せ ぬ結果となったりすることがあります。スクリーンセーバ (ブランクスクリーンを除く) を使用 した場合も、一貫した結果が得られないことがあります。システムが省電力モードに入らない ように設定し、スクリーンセーバを使用しないことを推奨します。

## 自動更新と **SQL** サービスの無効化

次の Windows サービスを無効化することを推奨します。

- 自動更新
- SQL Server (SQLEXPRESS)

サービスを無効化するには、以下の手順に従います。

- 1. **[**マイ コンピュータ**]** (Windows XP) または **[**コンピューター**]** (Windows 7) を右ク リックし、**[**管理**]** を選択します。
- 2. **[**コンピュータの管理**]** ウィンドウの **[**サービスとアプリケーション**]** 項目を展開し、 **[**サービス**]** をクリックします。
- 3. リストから無効化するサービスを選択し、右クリックして、ポップアップメニュー から **[**プロパティ**]** を選択します。
- 4. **[**全般**]** タブをクリックし、**[**スタートアップの種類**]** を **[**無効**]** に設定します。
- 5. そのサービスが現在実行されている場合は、**[**停止**]** ボタンをクリックして停止しま す。
- 6. **[OK]** をクリックして **[**コンピュータの管理**]** ウィンドウを閉じます。

### 一貫したパフォーマンスのための **Intel** 製 **CPU** の「**Turbo Boost**」無効化

ご使用の PC に Intel 製 Core i5 または Core i7 プロセッサが搭載されている場合、このプロ セッサによって Turbo Boost がサポートされていることがあります。Turbo Boost では、ある 条件下で CPU が通常よりも高いクロックレートで稼動します。Turbo Boost モードを使用する と、アプリケーションの実行時間が一貫しなかったり、予測できなくなったりすることがあり ます。PC の BIOS 設定を使用して、Turbo Boost を無効化することを推奨します。

### **CPU** を集中的に使用するディスプレイ機能の無効化

Windows XP では、**[**コントロール パネル**]** → **[**画面**]** を選択し、**[**デザイン**]** タブで **[**効果**]** をク リックして、次のように設定します。

- **[**次のアニメーション効果をメニューとヒントに使用する**]** のチェックを解除します。
- **[**メニューの下に影を表示する**]** のチェックを解除します。
- **[**ドラッグ中にウィンドウの内容を表示する**]** のチェックを解除します。

Windows Vista および Windows 7 では、**[**コントロール パネル**]** → **[**システム**]** を選択し、**[**シス テムの詳細設定**]** をクリックします。次に、**[**パフォーマンス**]** → **[**設定**]** をクリックし、**[**パ フォーマンスを優先する**]** オプションボタンをクリックして、**[OK]** をクリックします。

### アプリケーションのワーキングセットのチューニング

Microsoft MSDN ドキュメントで説明されているとおり、アプリケーションのワーキングセッ ト (アプリケーションによって使用されるメモリページのセット) をチューニングすることに よって、アプリケーションのパフォーマンスが向上することがあります。詳細については、 MSDN ドキュメントを参照してください。